# **การใช&ระบบเครือข.ายอินเทอร3เน็ต และ ระบบสารสนเทศ** มหาวิทยาลัยกาฬสินธุ์

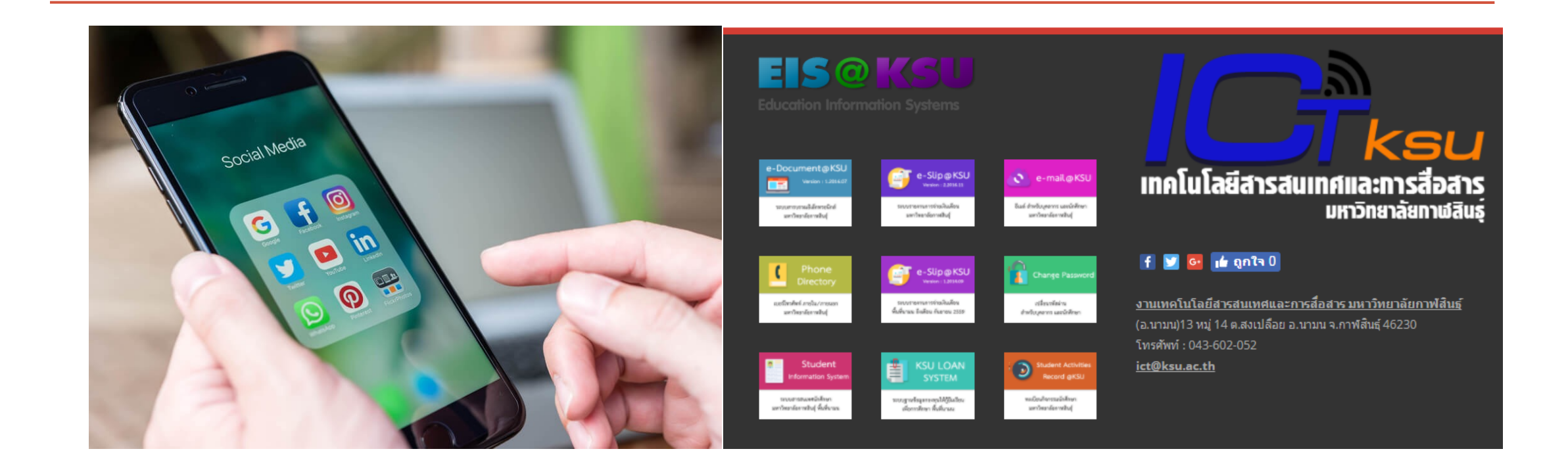

## การสร้างบัญชีการใช้งานอินเทอร์เน็ตสำหรับนักศึกษา

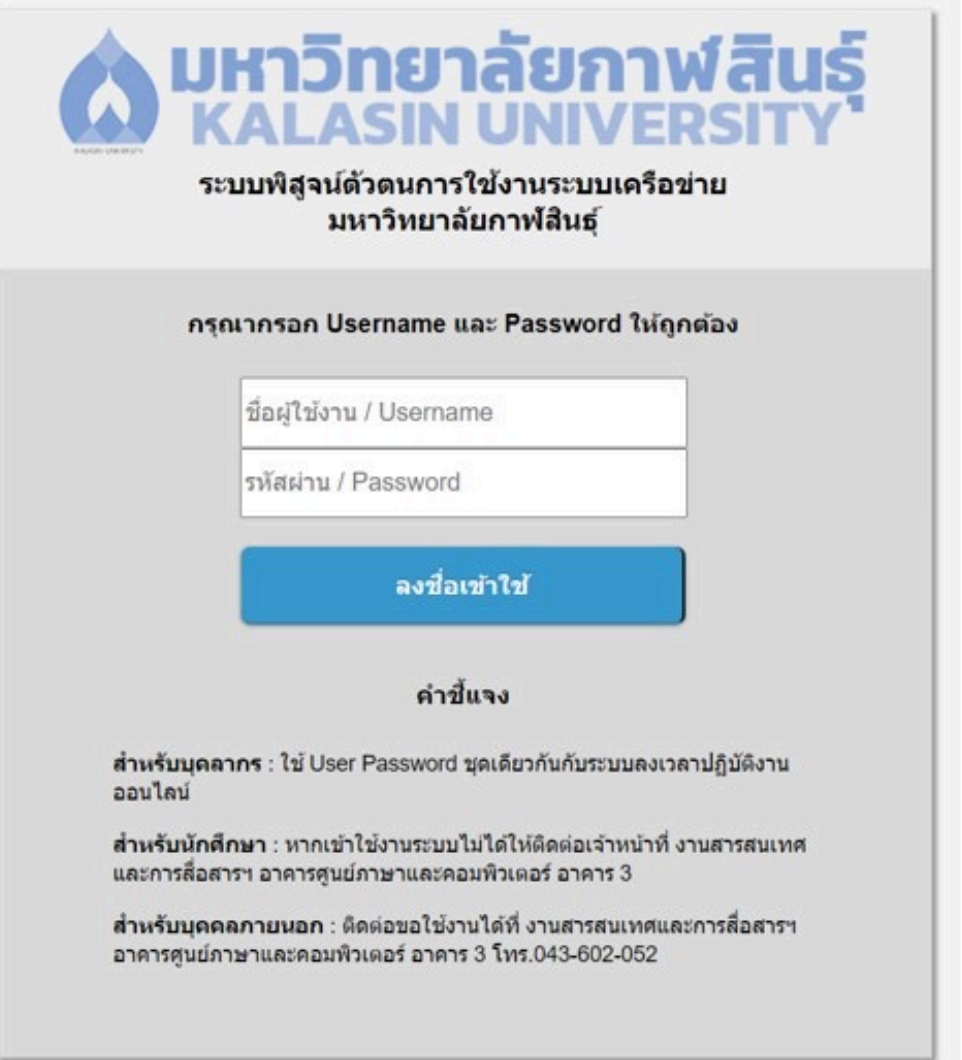

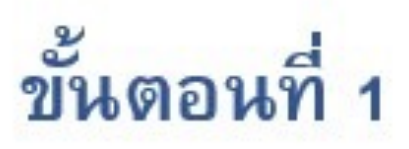

#### 1. ท่านต้องสามารถเข้าใช้งาน ระบบบริการการศึกษา ess.ksu.ac.th ได้

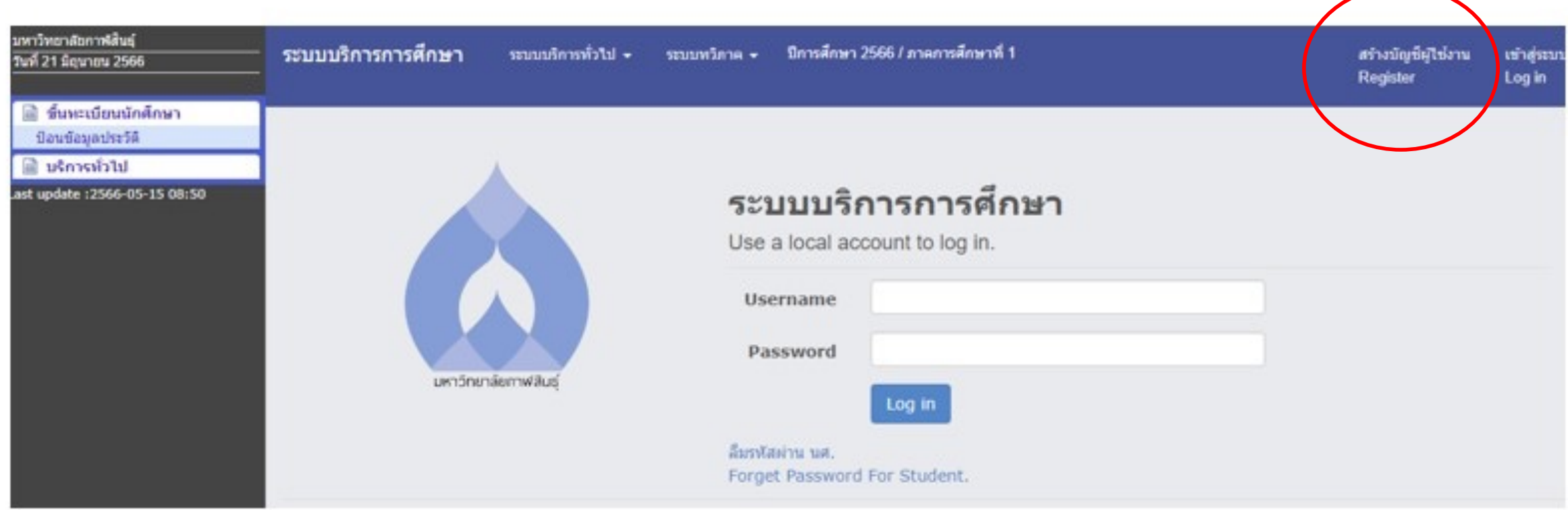

#### 2. ท่านต้องลงทะเบียนเรียนสมบูรณ์

## ขั้นตอนที่ 2

## •1. ท่านสามารถสรางรหัสการใช้งานอินเทคร์เน็ตได้ เองโดยไปที่ลิงค์

## https://acc.ksu.ac.th

# acc.ksu.ac.th

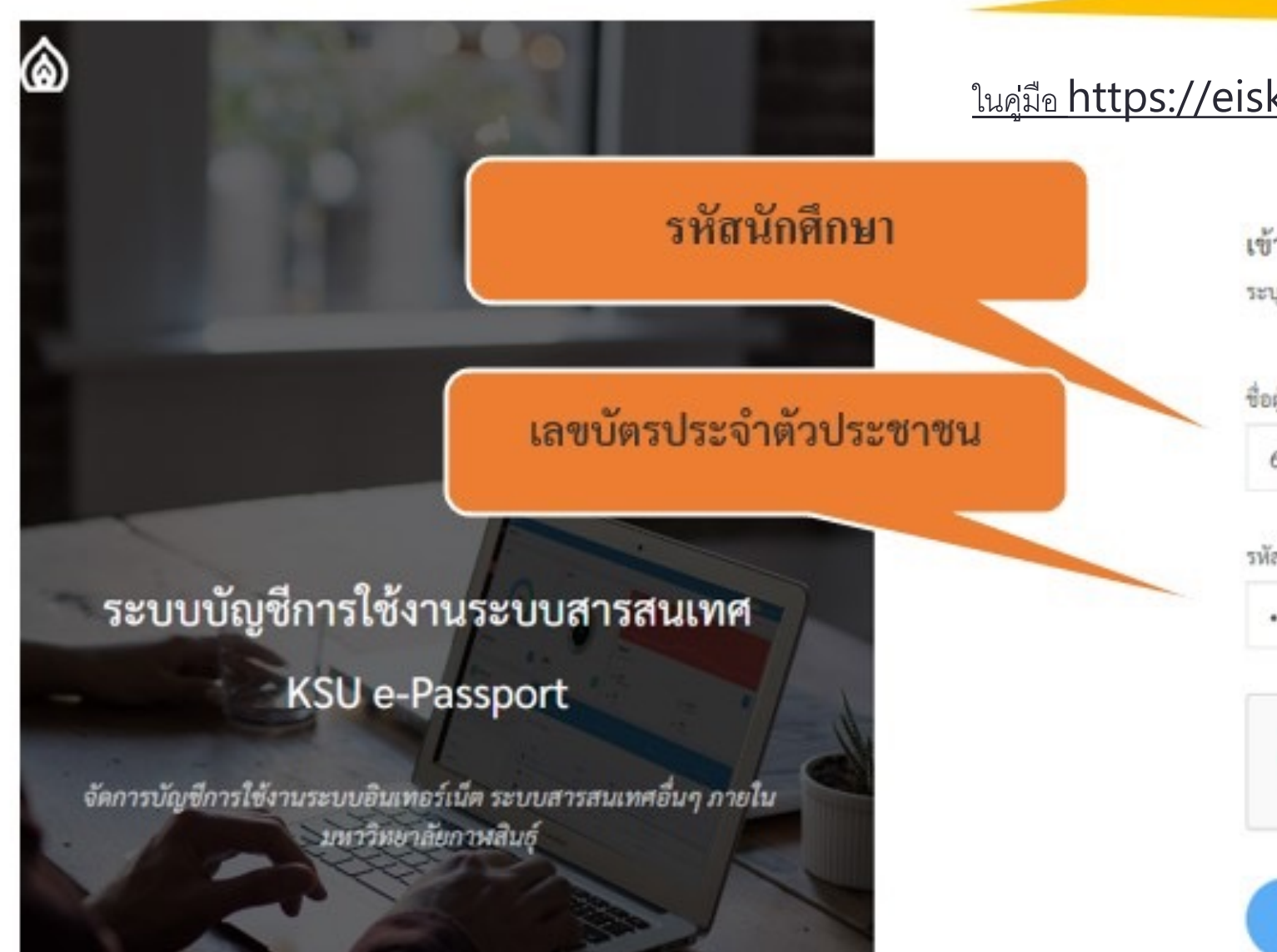

## 2. เมื่อสู่เข้าระบบ จะพบข้อมูลส่วนตัว

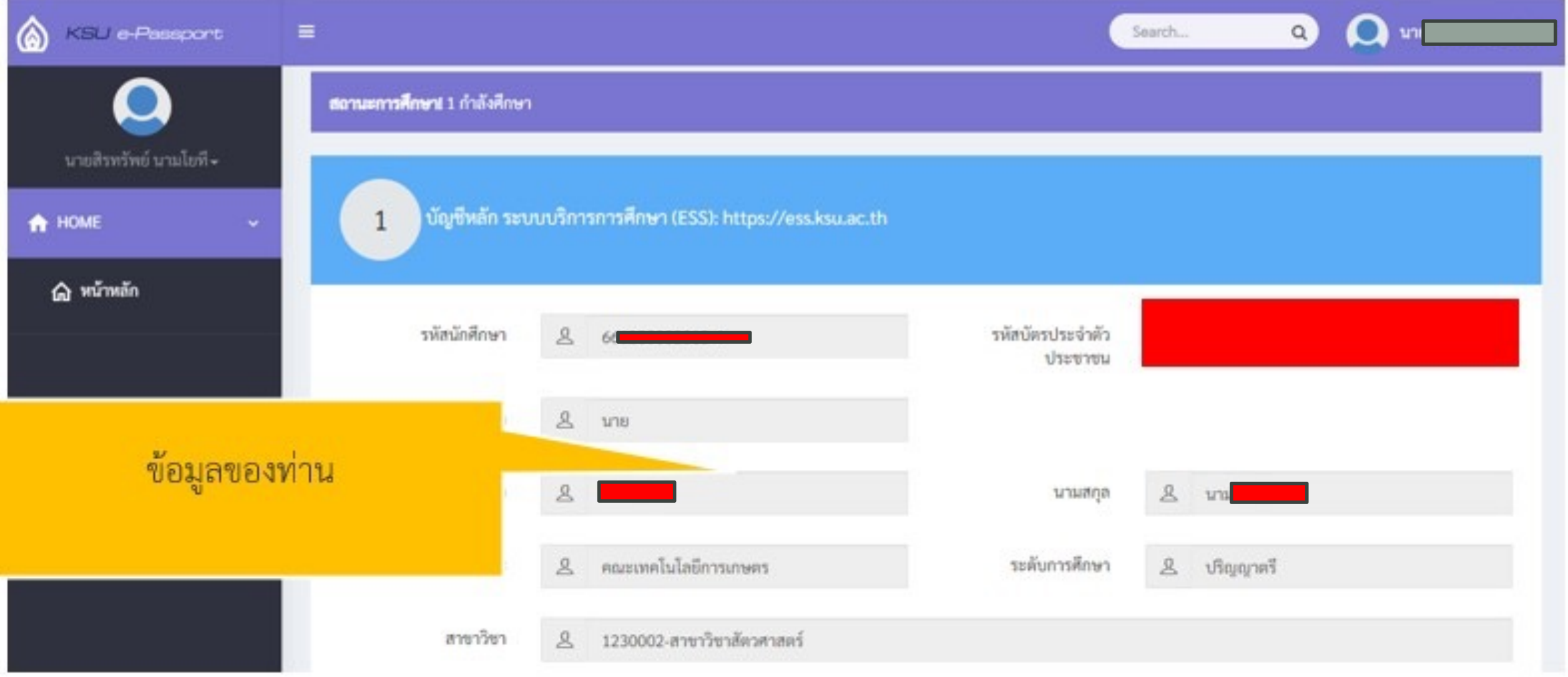

### **3.ให้ท่านคลิกสร้างบัญชีการใช้งานอินเทอร์เน็ต ด้วยตัวเอง**

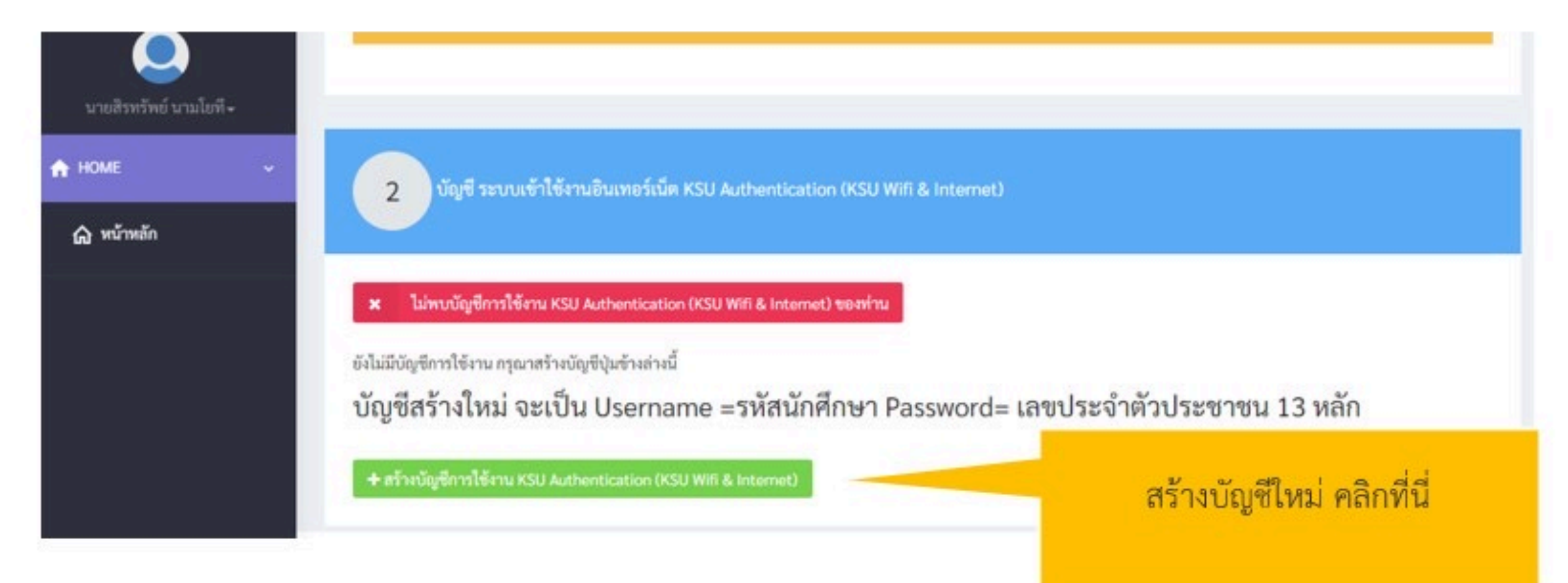

บัญชีสร้างใหม่ จะเป็น Username =รหัสนักศึกษา Password= เลขประจำตัวประชาชน 13 หลัก

ี่สามารถเปลี่ยนรหัสผ่านได้เอง ภายหลัง

## **เครือข่ายไร้สาย WIFI มหาวิทยาลัยกาฬสินธุ์**

KSU\_WiFi KSU-WiFi KSU@AISWIFI KSU-WiFi-Hotspot KSU Wifi Service

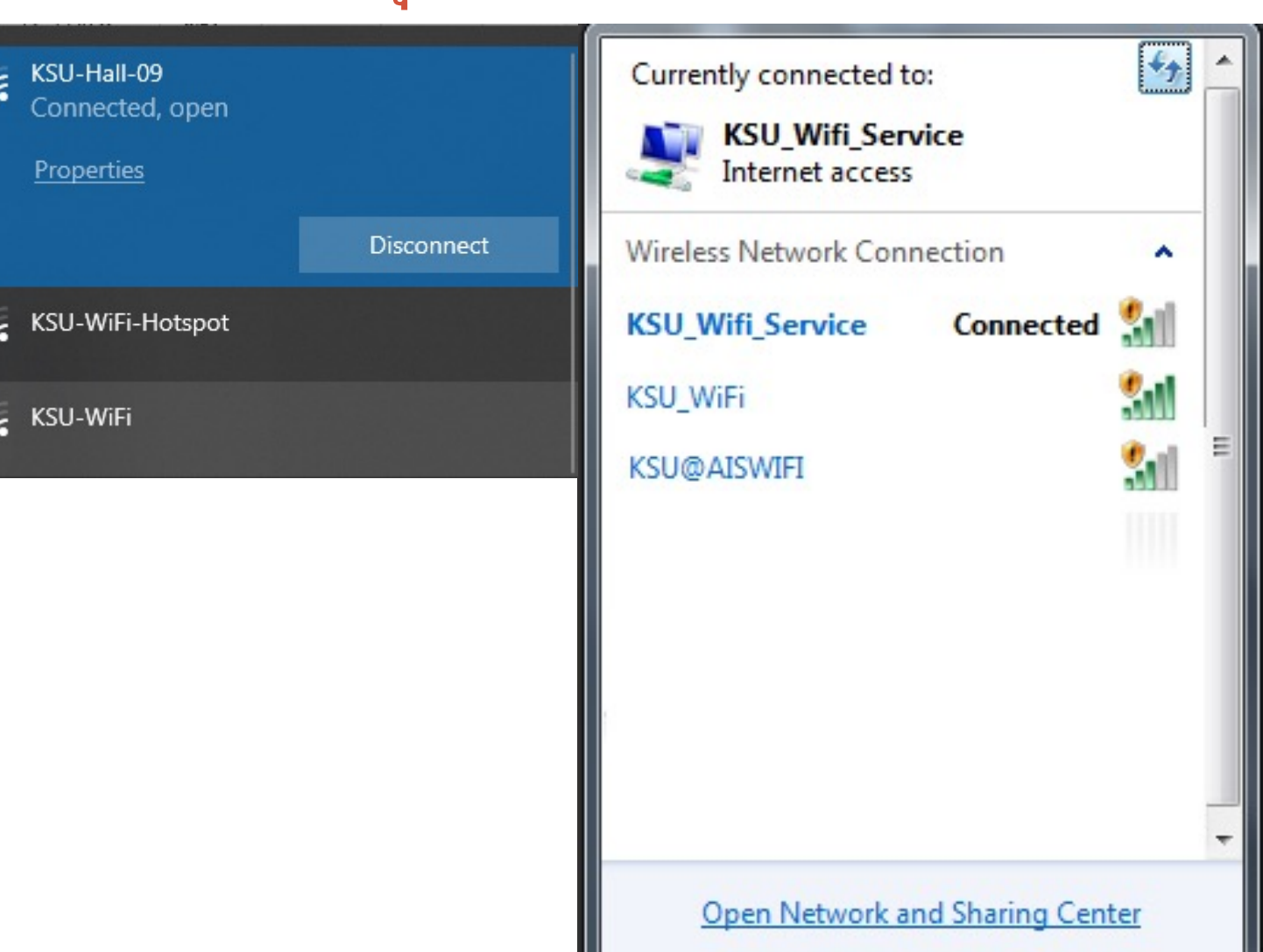

**การสร้างบัญชีการใช้งานอินเทอร์เน็ตสําหรับนักศึกษา(ต่อ)**

4. ล๊อกอินเข้าใช้งาน โดยใช้ รหัสนักศึกษา และ

เลขบัตรประจําตัวประชาชน

(นักศึกษาต่างประเทศจะใช้รหัสขึ้นต้นด้วย G )

### **ระบบยืนยันตัวตนก่อนใช้งานอินเทอร์เน็ต KSUNET**

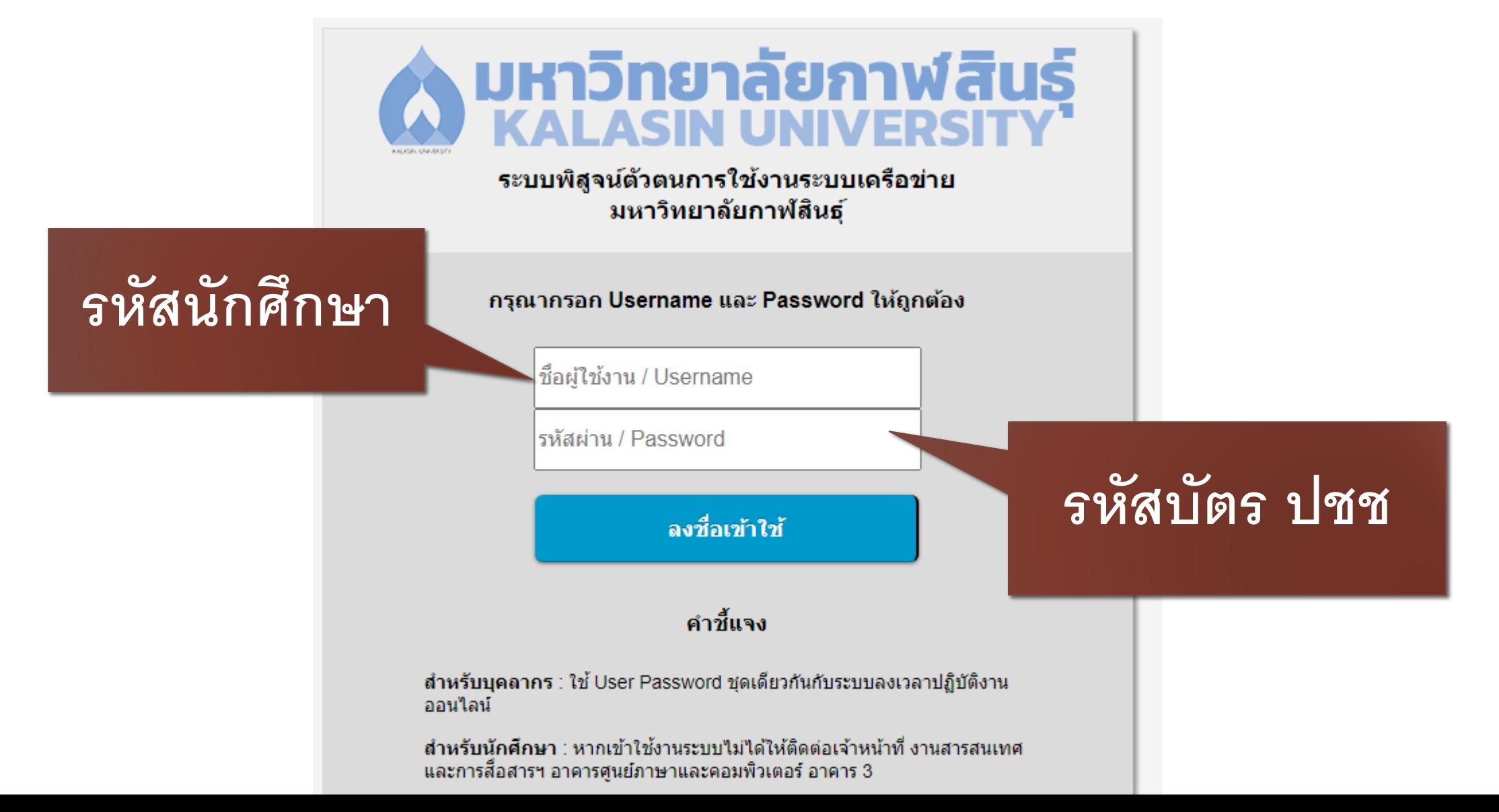

## เปลี่ยนรหัสผ่าน

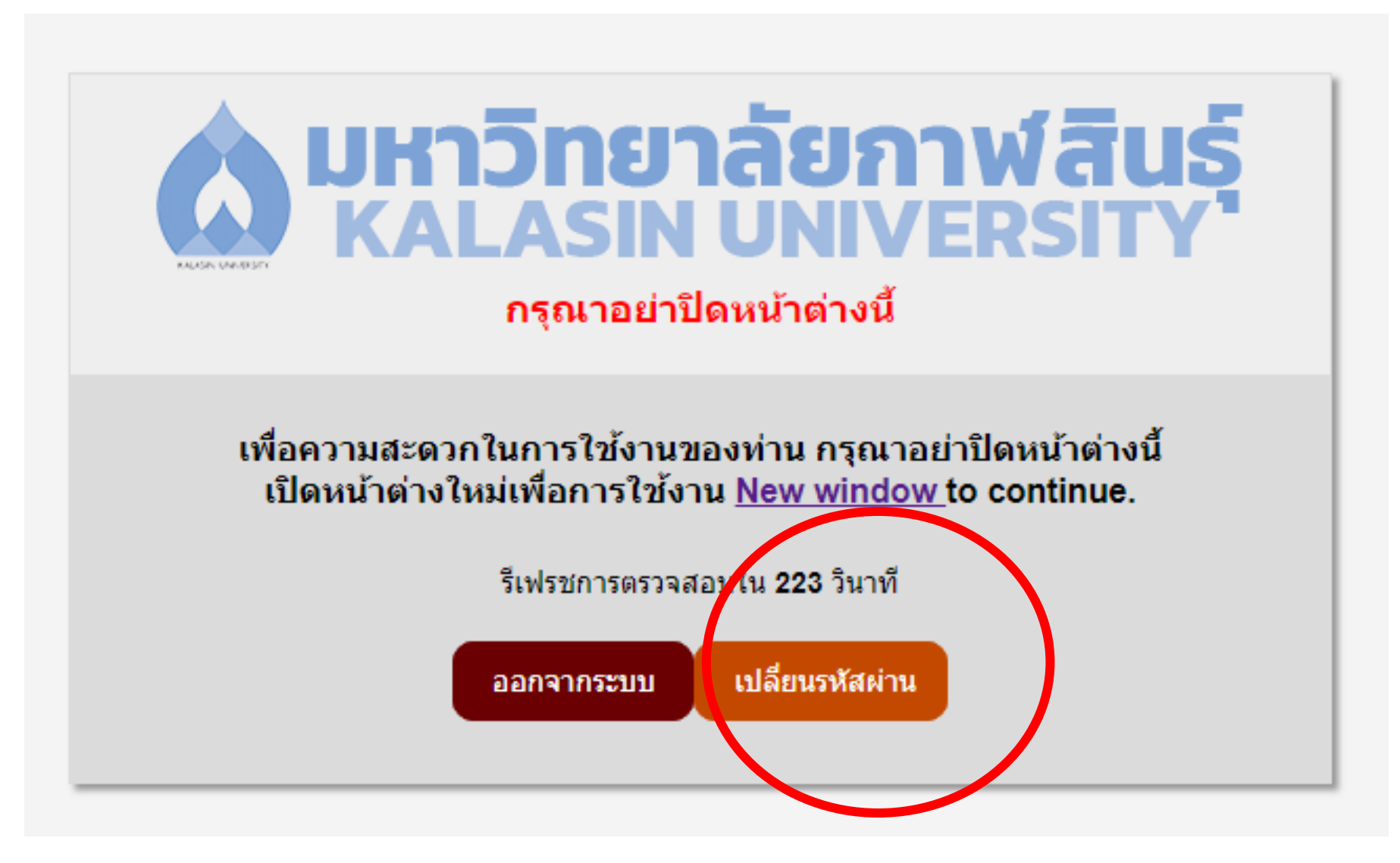

# **ชื่อผู'ใช' /รหัสผ/าน ใช'ได'กับระบบต/างๆ 1. การสมัครเข'าอินเทอรBเน็ต / ระบบกิจกรรม และระบบสารสนเทศอื่นๆ**

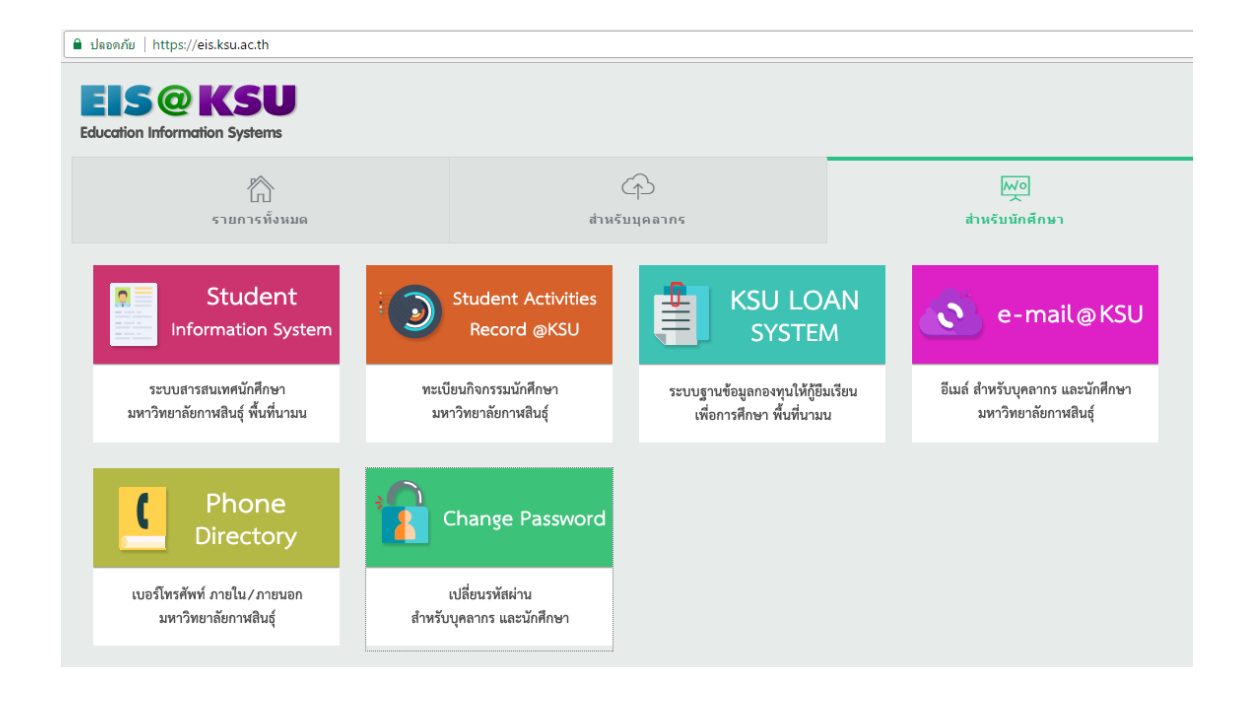

## **การเข้าระบบสารสนเทศ เข้าลิงค์ www.ksu.ac.th**

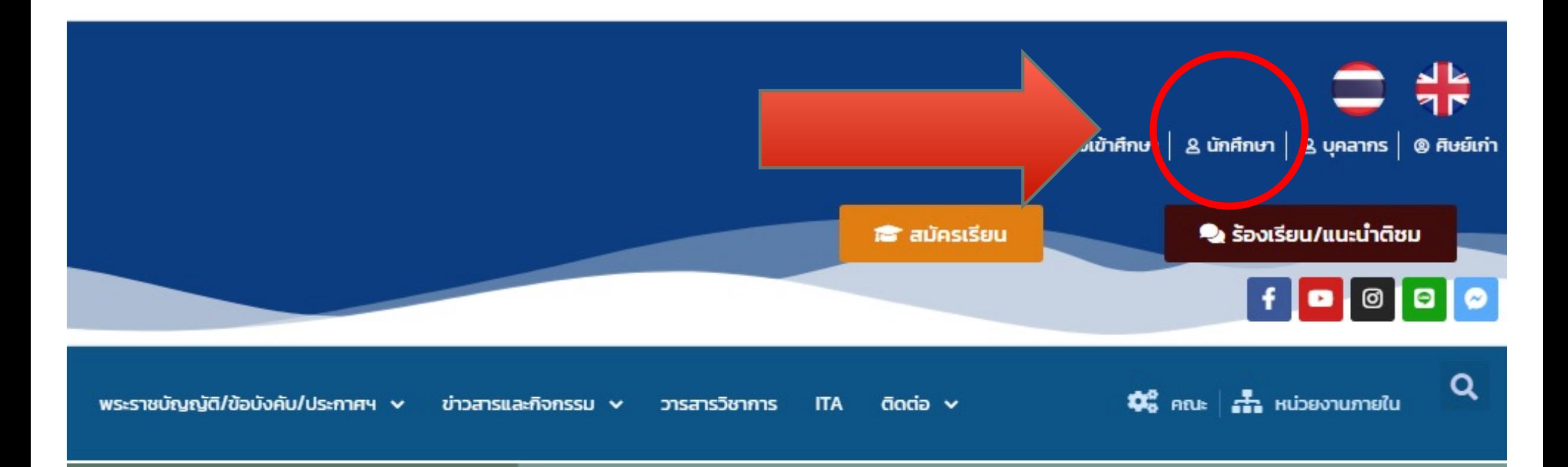

## สำหรับนักศึกษา eis.ksu.ac.th

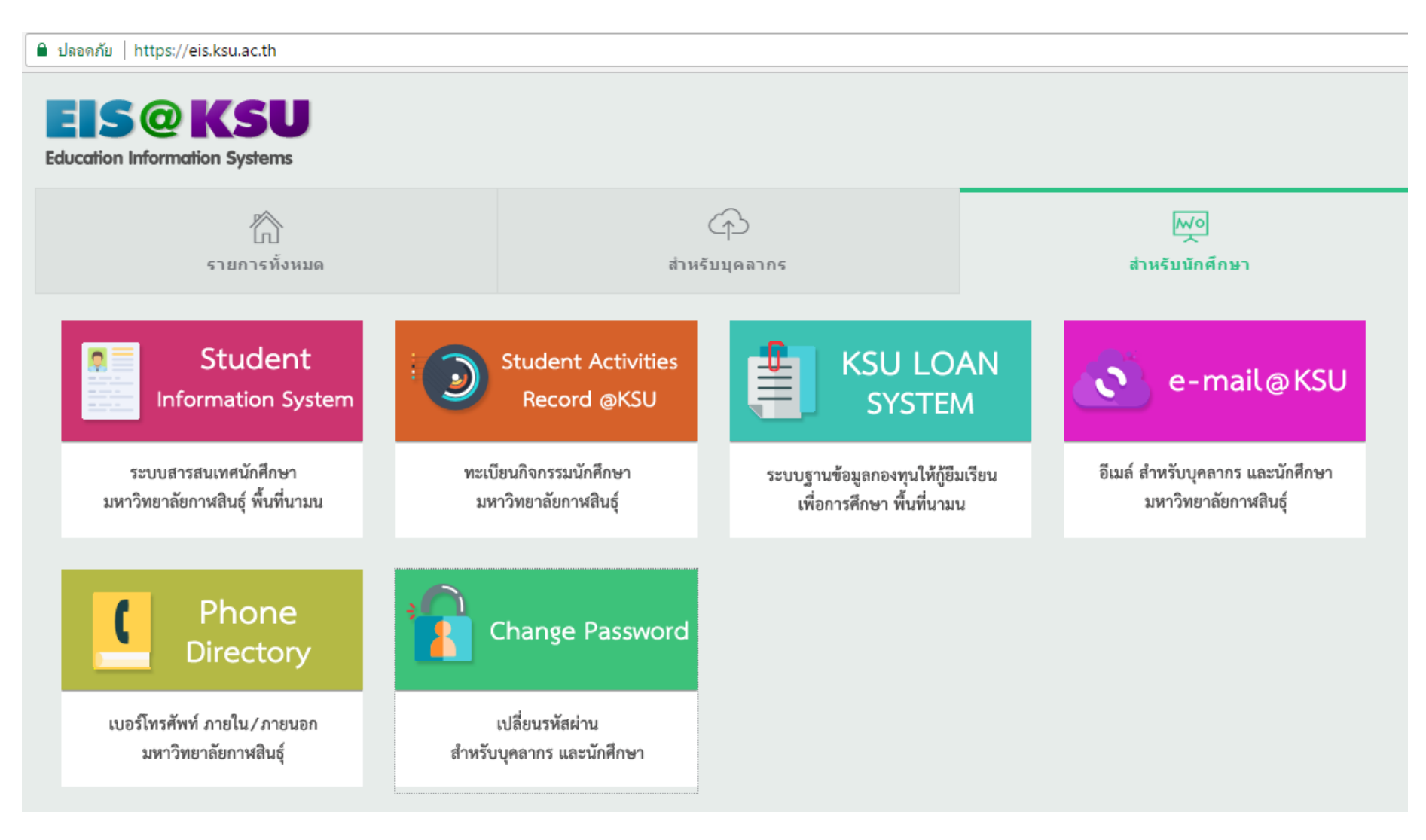

#### **การใช้งาน Email ของมหาวิทยาลัยกาฬสินธุ์**

#### **เข้าลิงค์ : mail.ksu.ac.th หรือ gmail.com**

**User : ชื#อภาษาอังกฤษ.นามสกุล 2 ตัวแรก@ksu.ac.th (เช่น piya.so@ksu.ac.th)** 

## **Password : รหัสบัตรประชาชน**

(สามารถเปลี่ยนรหัสผ่านได้เพื่อความปลอดภัย)

#### Google ลงชื่อเข้าใช้

ไปยัง Gmail

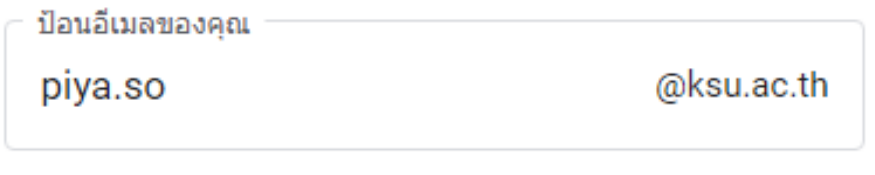

หากลืมอีเมล

หากไม่ใช่คอมพิวเตอร์ของคณ ให้ใช้โหมดผ้มาเยือนเพื่อ ลงชื่อเข้าใช้แบบส่วนตัว ดูข้อมูลเพิ่มเติม

สร้างบัญชี

ถัดไป

## **เครื3องมือที3นักศึกษามหาวิทยาลัยกาฬสินธุ์ ใช้ร่วมกันได้**

## ชุดเครื่องมือ Google Apps for Education

## **เครื'องมือที'คนทั.งมหาวิทยาลัยกาฬสินธุ์ ใช้ร่วมกันได้**

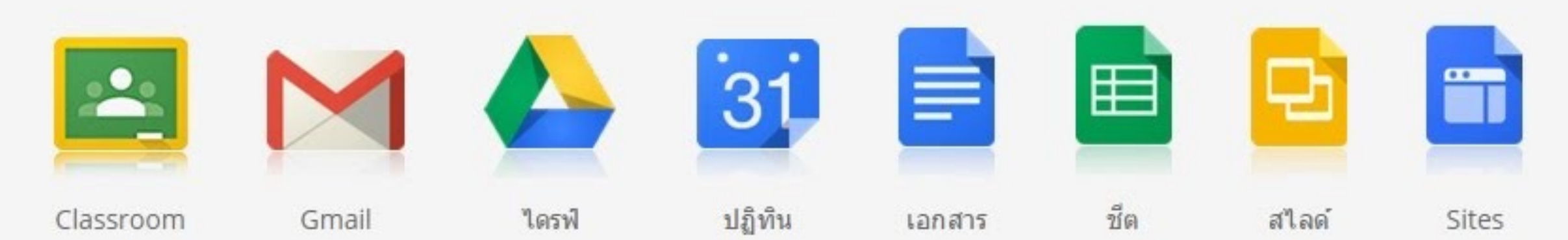

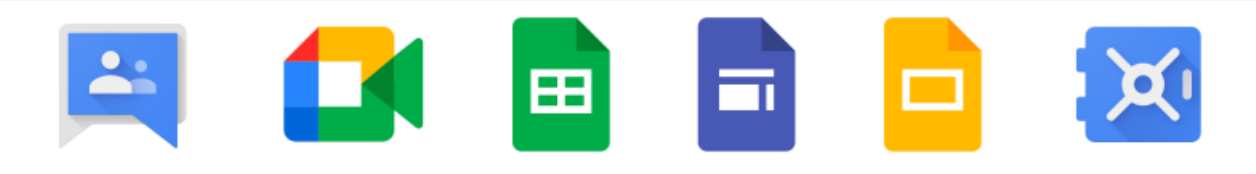

# พื้นที่เก็บข้อมูลบน Google Drive / Mail.ksu.ac.th

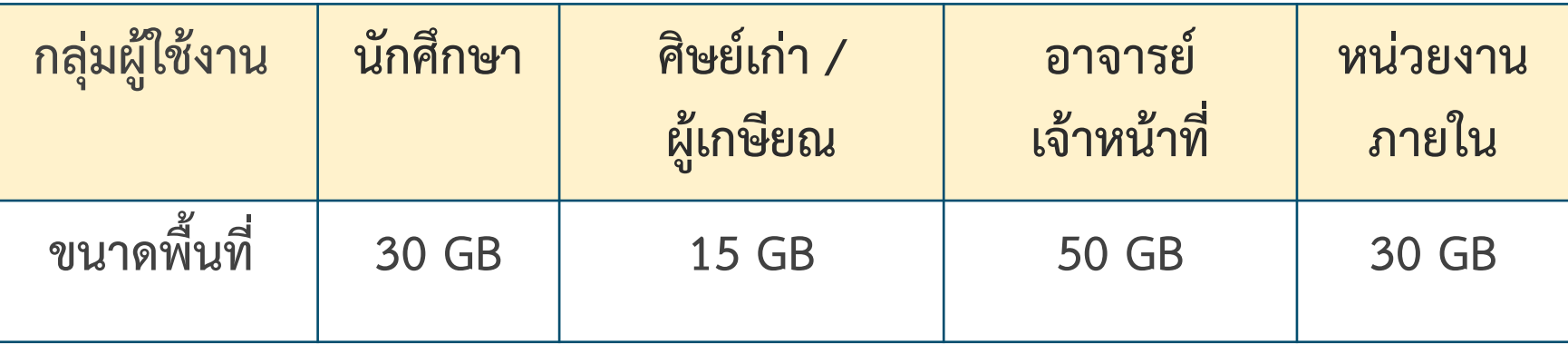

งานเทคโนโลยีสารสนเทศและการสื่อสาร มหาวิทยาลัยกาฬสินธุ์ www.ict.ksu.ac.th โทร. 043-602052 หรือ **043-811128 ต\*อ 7130** Mail : ict@ksu.ac.th

## **Mail : 365@ksu.c.th**

## **Microsoft 365**

**เข/าที่ลิงค8 Office.com** 

**User : รหัสนักศึกษา@365.ksu.ac.th Password : รหัสบัตรประชาชน**

### การให้บริการต่างๆ Microsoft 365

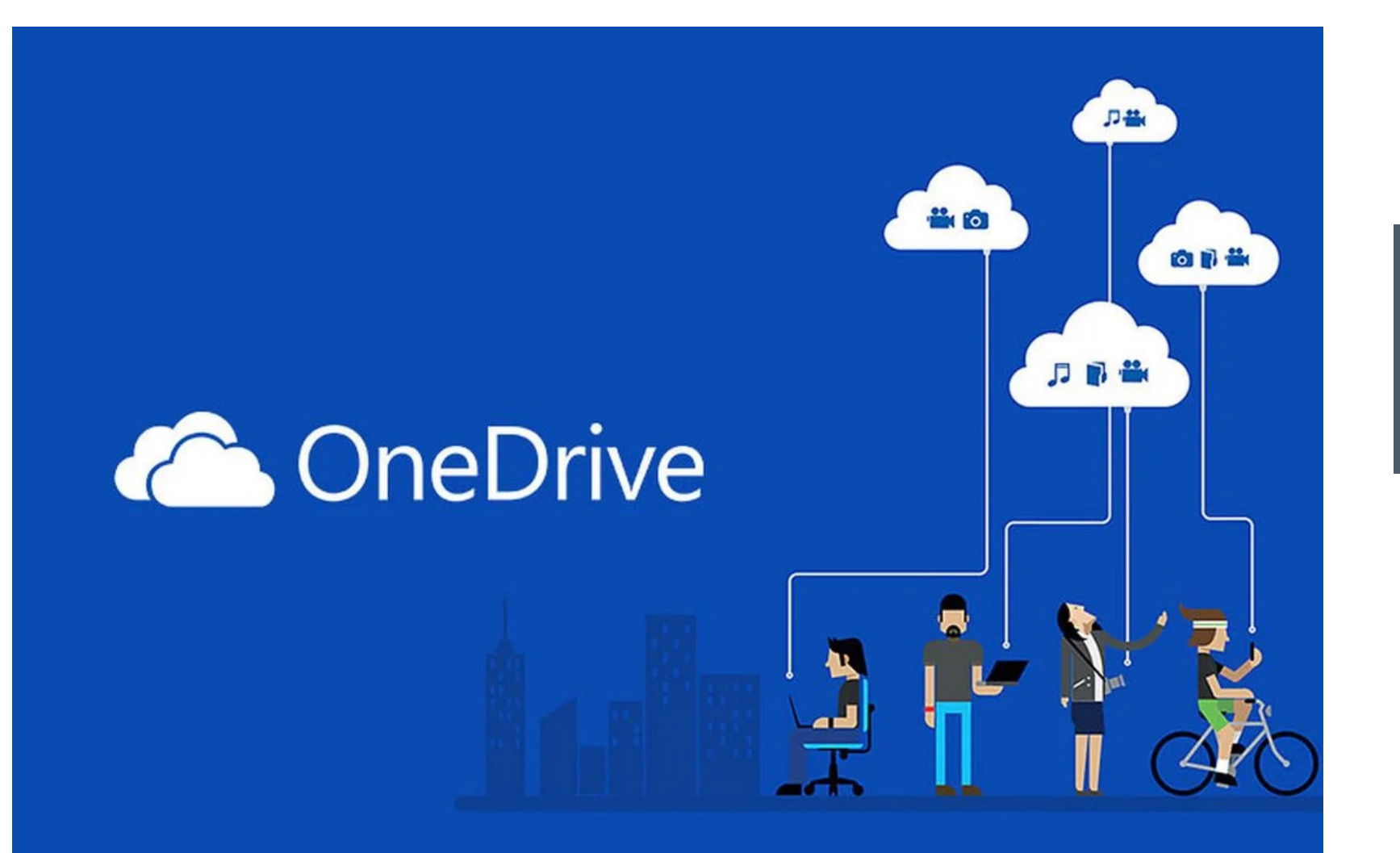

#### สิทธิ์การใช้One Drive User ละ 100 Gb

**100GB** 

## **Office 365 เข้าลิงค์ office.com**

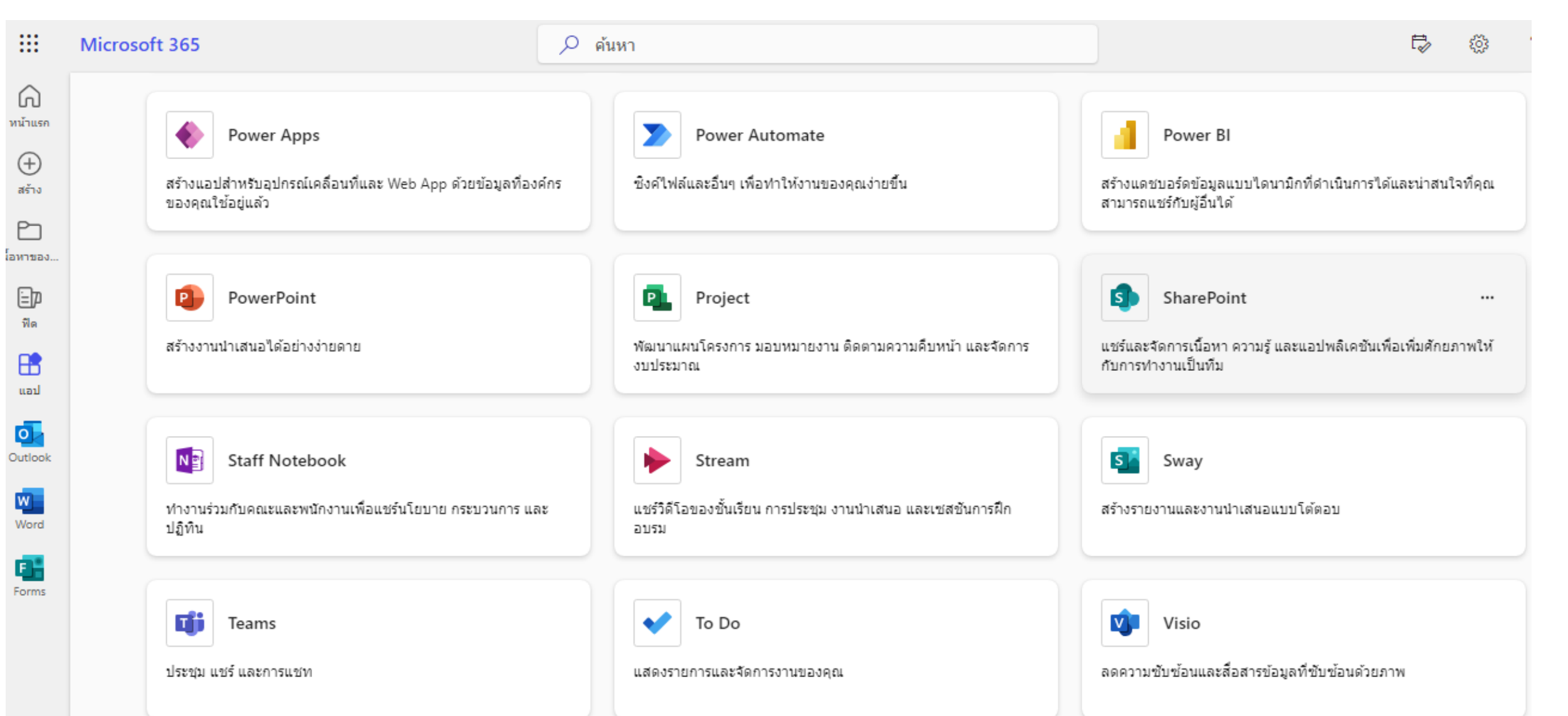

## เว็บไซต์งานเทคโนโลยีสารสนเทศและการสื@อสาร ICT.KSU.AC.TH

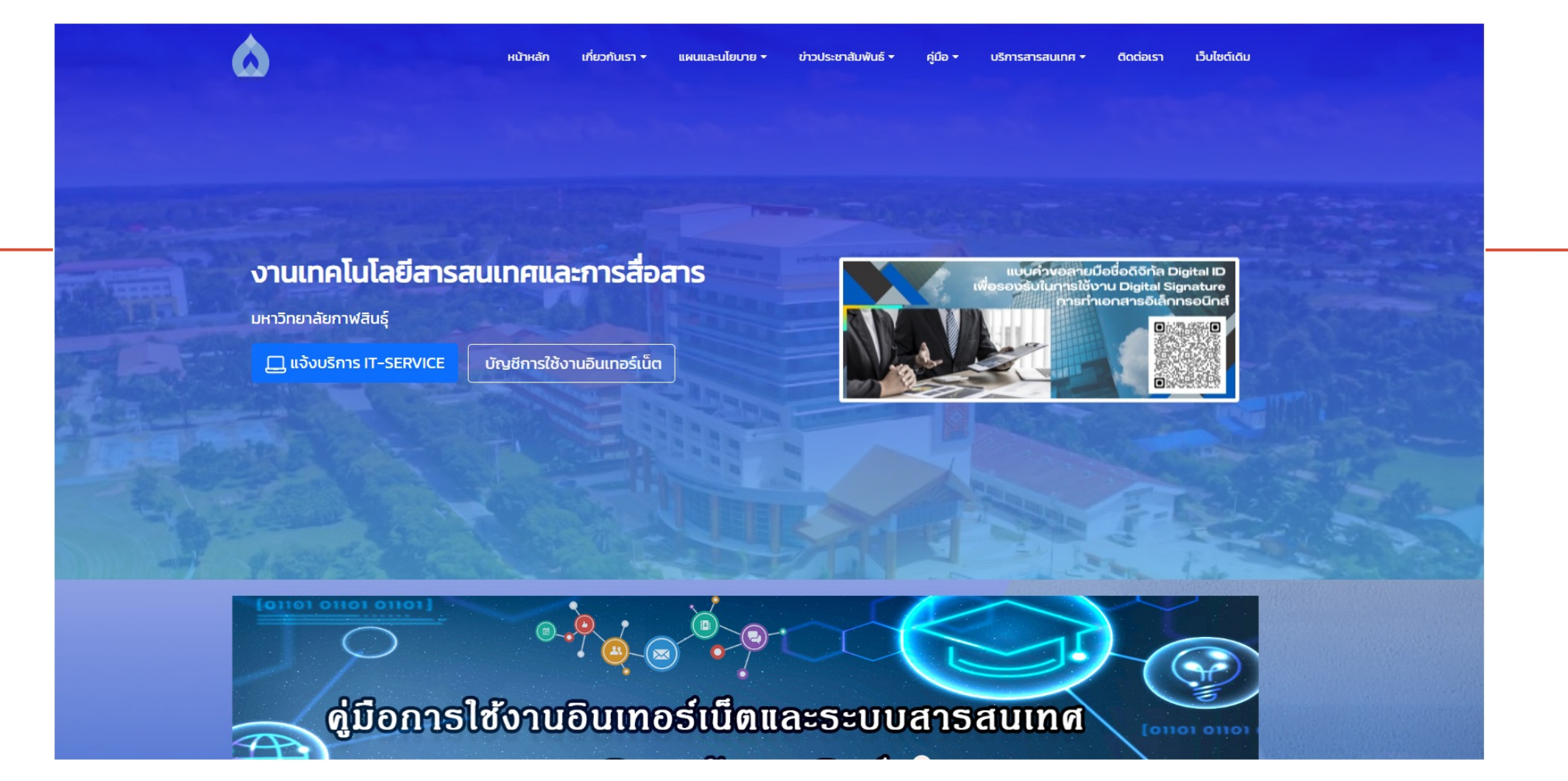

# ict.ksu.ac.th

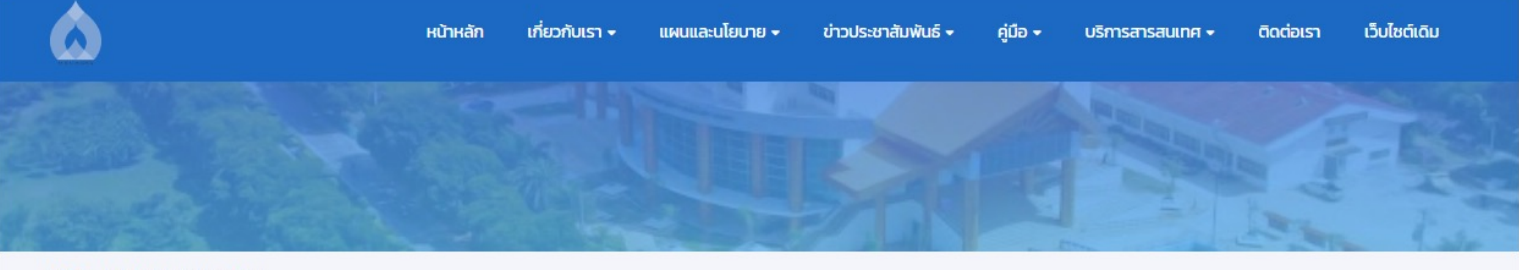

Home / ไม่มีหมวดหมู่ดาวน์โหลด

คู่มือการใช้งานอินเทอร์เน็ตและระบบสารสนเทศ มหาวิทยาลัยกาฬสินธุ์

#### File Attachment

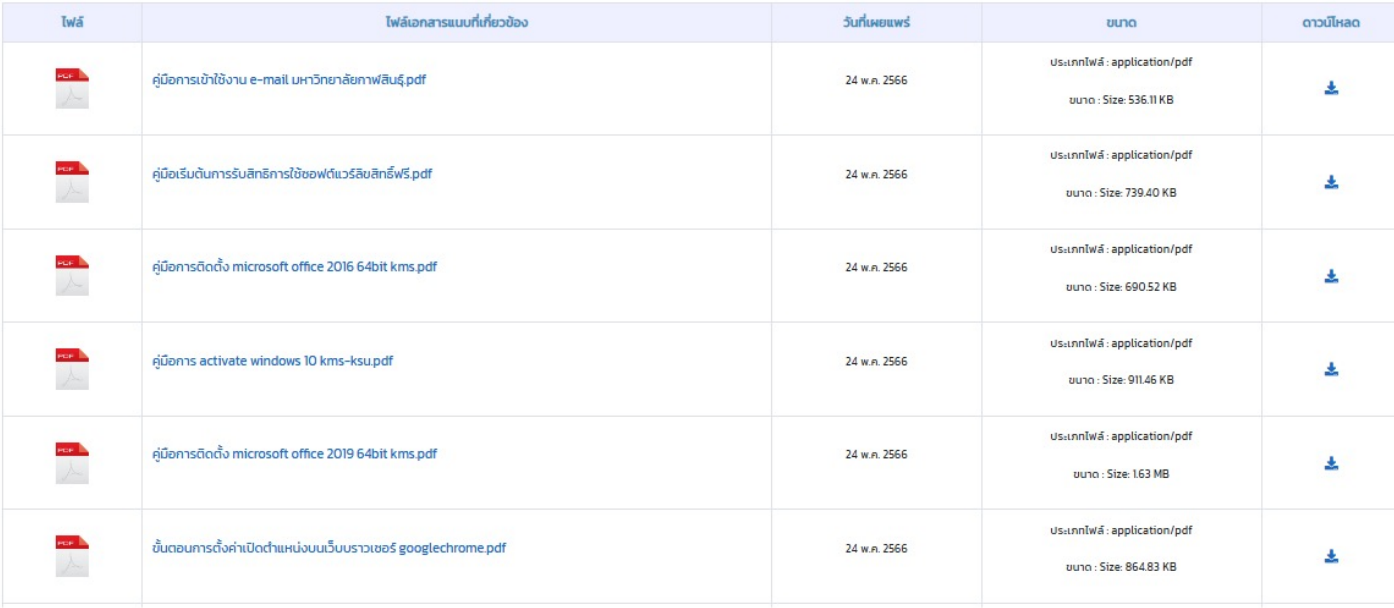

#### เว็บไซต์แจ้งปัญหา และ แจ้งขอใช้บริการด้าน  $\mathsf{I}\mathsf{C}\mathsf{T}$

itservice.ksu.ac.th

#### itservice.ksu.ac.th

#### ขอใช้บริการ ICT SERVICE

#### คู่มือ E-mail มหาวิทยาลัยกาฬสินธุ์

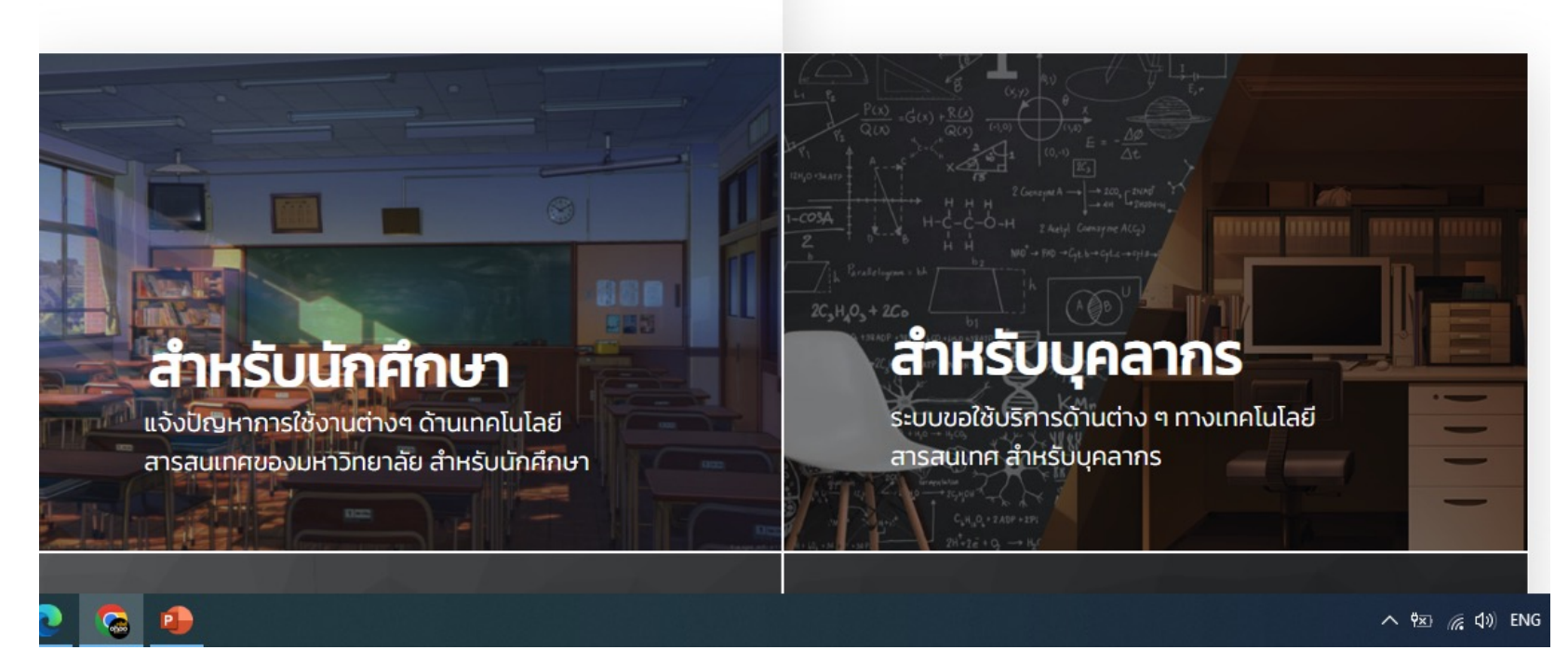

## **สายตรง ICT**

**โทร. 043-811128 ต.อ 7130 (พื้นที่ในเมือง) โทร. 043-602052 (พื้นที่นามน) Facebook : งานเทคโนโลยีสารสนเทศและการ** ี สื่อสาร มหาวิทยาลัยกาฬสินธุ์ **website : ict.ksu.ac.th**

#### **แฟนเพจ Facebook ติดต่อ งาน ICT**

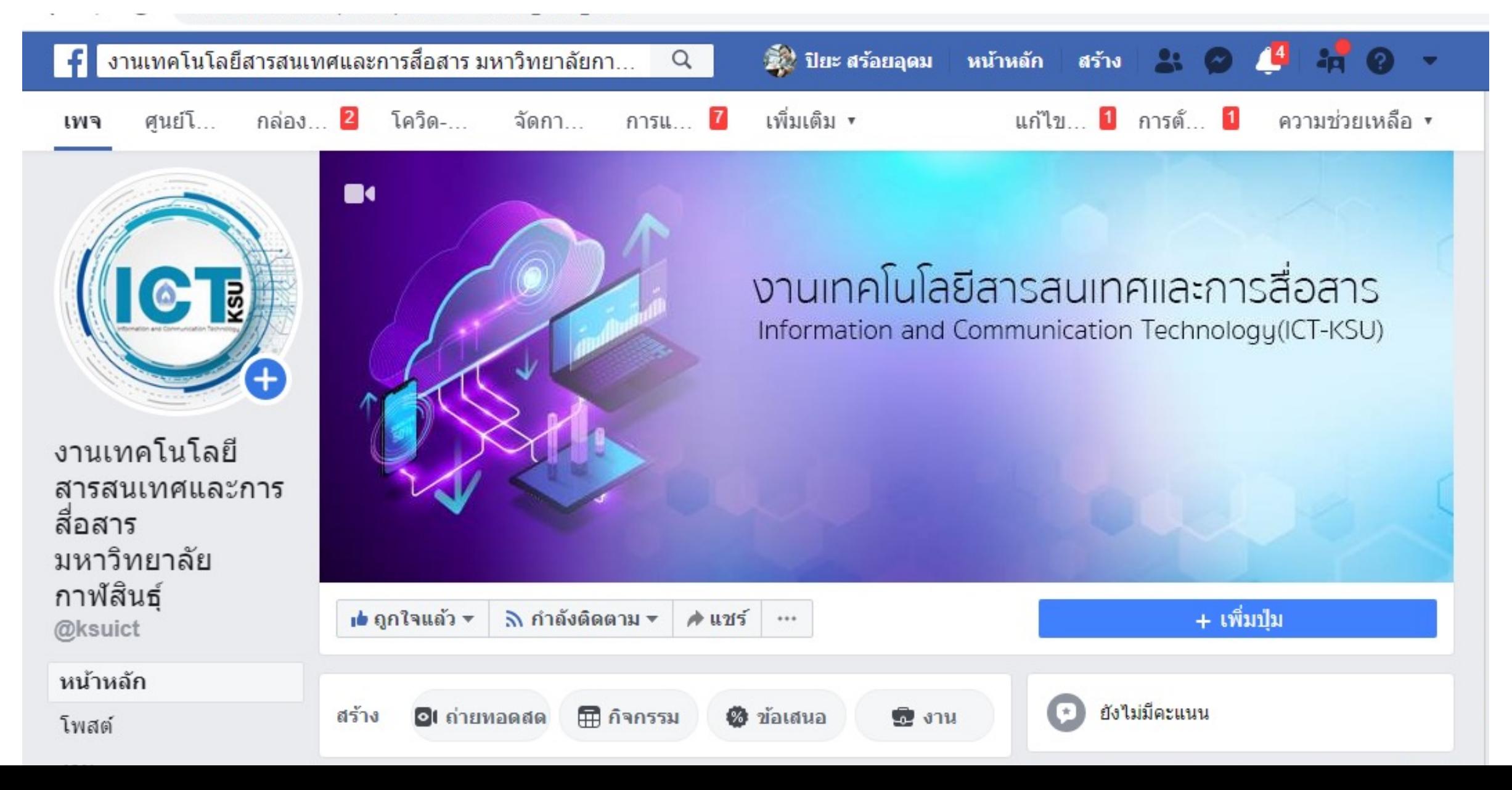

## เข้ากลุ่ม Facebook ได้ที่ ICT KSU

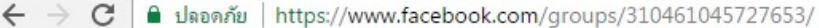

 $Q$ 3708152 ha4832 ing  $\wedge$ 

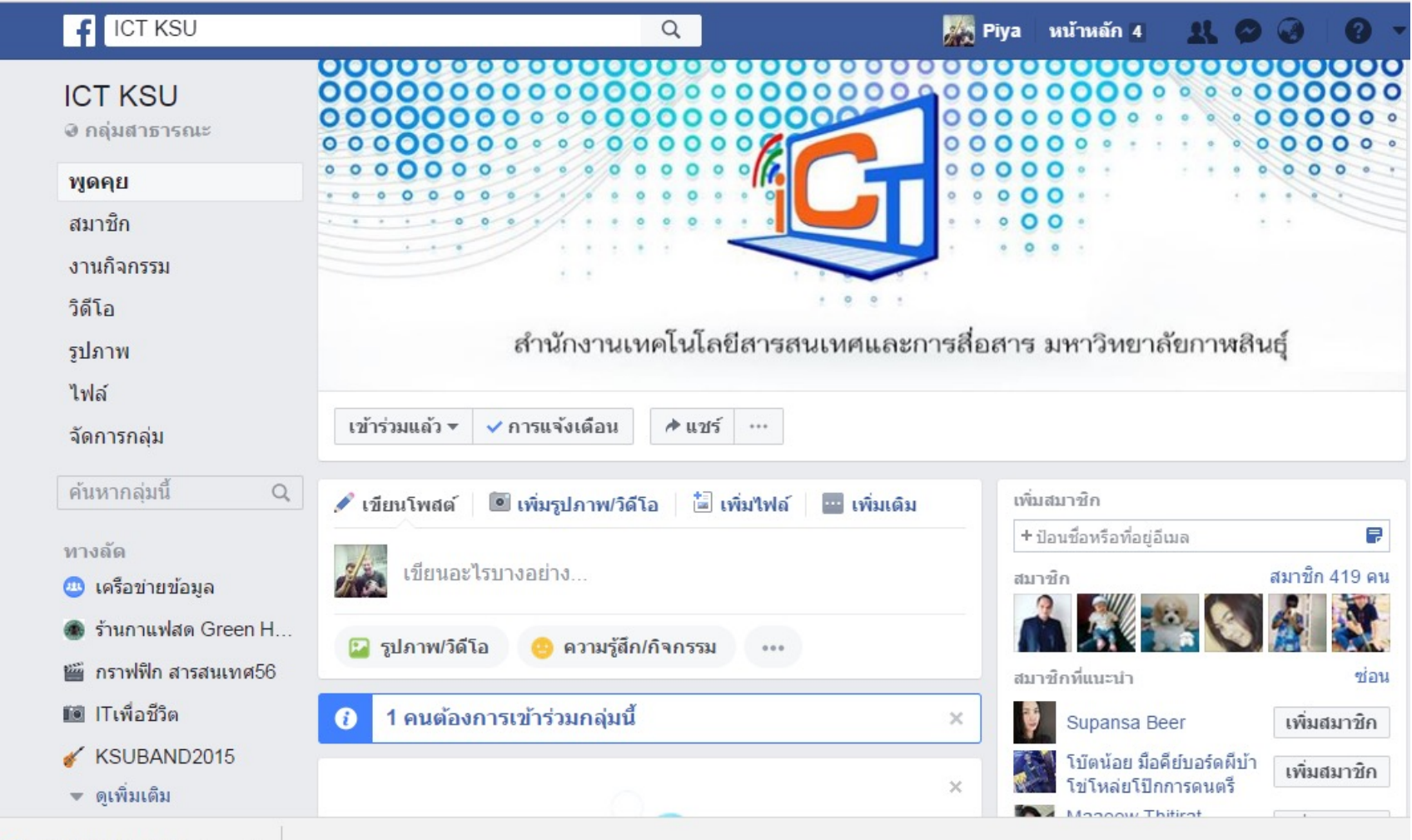